## **Use Turbo C With PIODIO**

In this document we use PIO-D144 demo1 to show how to use Turbo C is DOS with our product.

To make DEMO1.exe , you only need the follow files: 1.DEMO1.C 2.IOPORT\_L.LIB (for Large mode) 3.TCPIO\_L.LIB (for Large mode)  $4.PIO.H$  (the DEMO1.C have #include "PIO.H" so we need this file.) 5.PIO-D144.H and then

First of all

You must set Turbo C's bin path(c:\tc\bin), lib path(c:\tc\lib), include path (c:\tc\include) in DOS command prompt (for example: our Turbo C folder is  $c:\text{tc}$ )

C:\set path=%path%;c:\tc\bin C:\set lib=c:\tc\lib C:\set include=c:\tc\include

## Step 1. Open Turbo C

Step 2. Open a new project

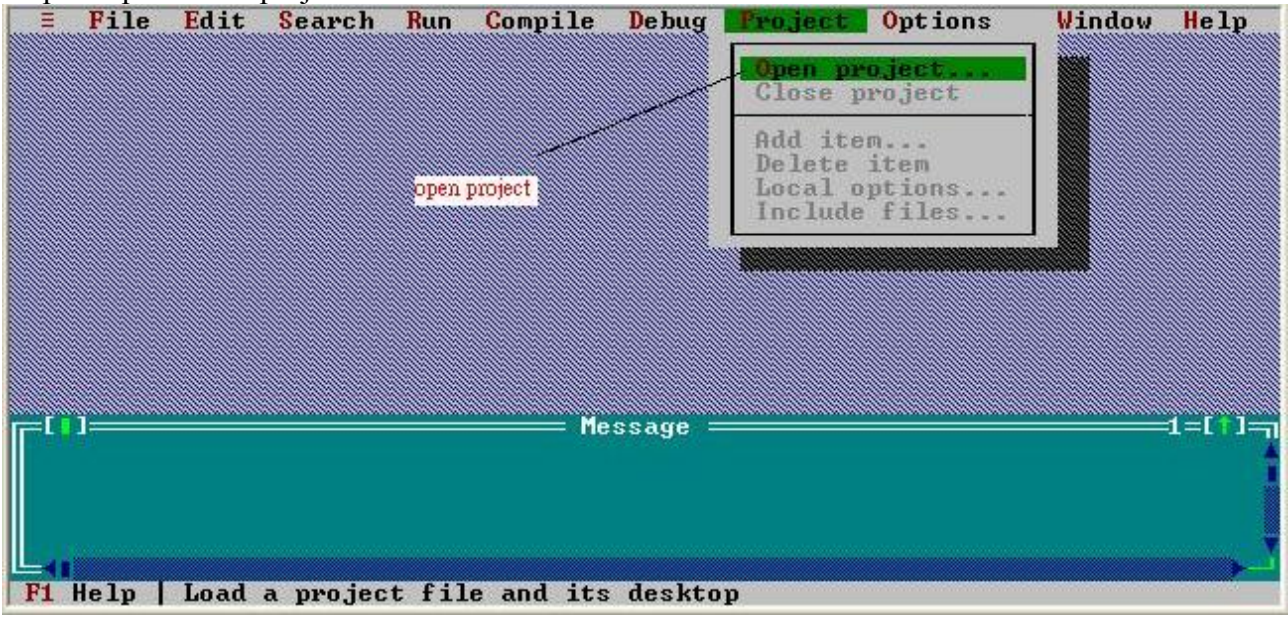

Step 3.Enter/Assign your project name.

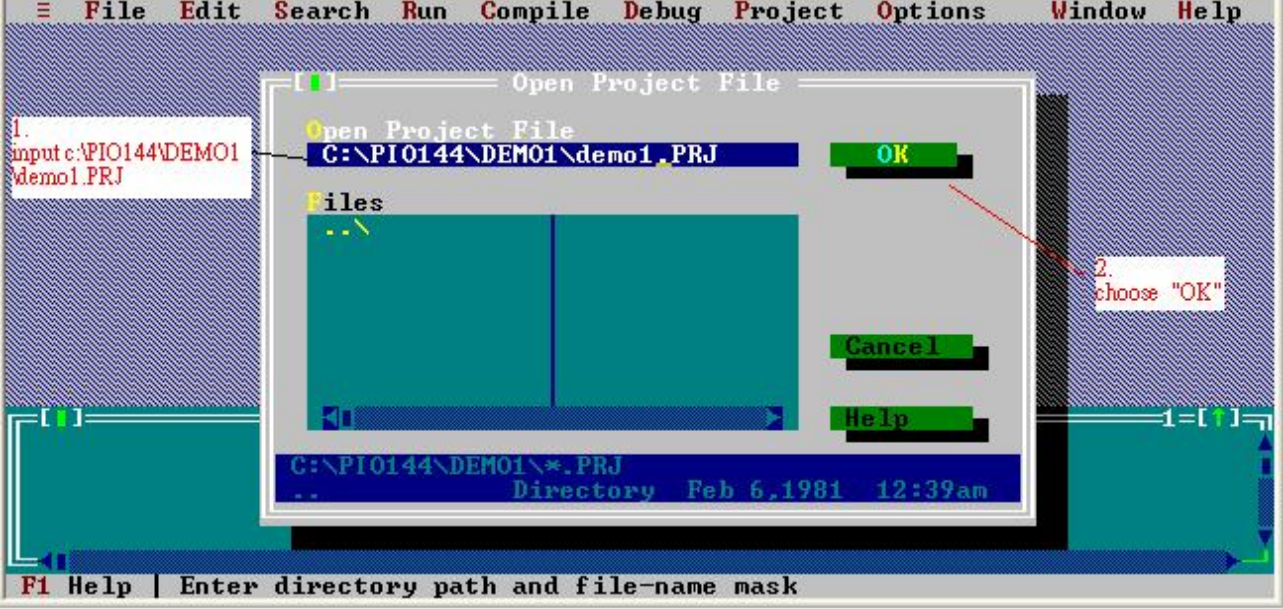

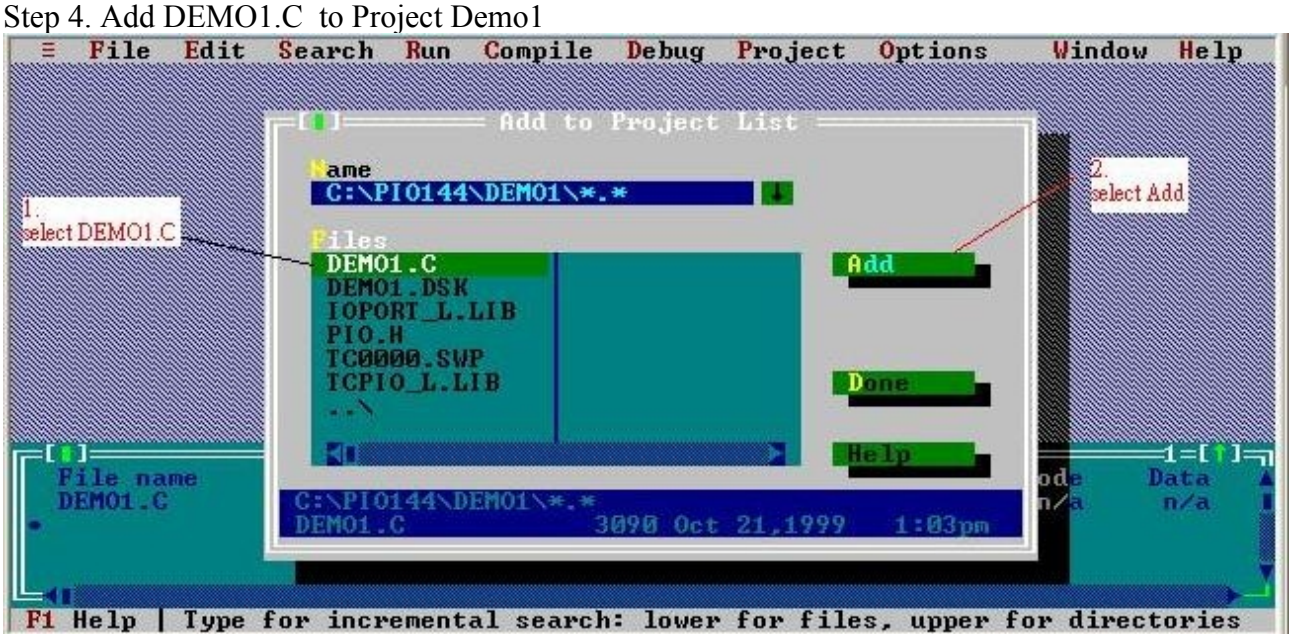

## Step 5. Add IOPORT\_L.LIB to Project Demo1

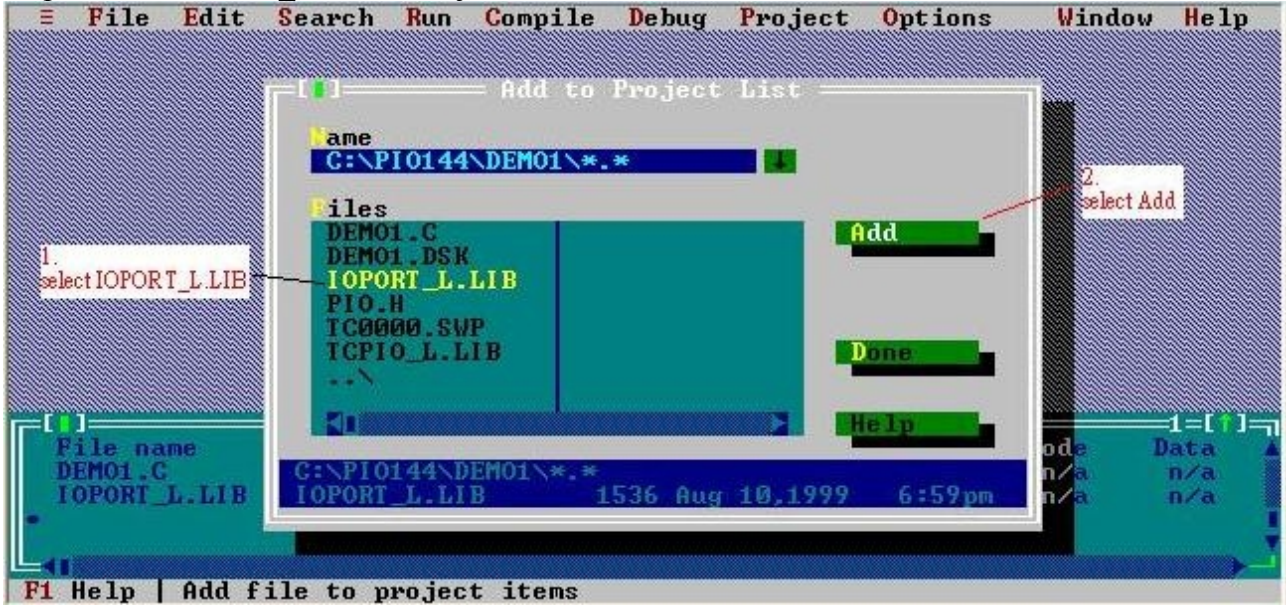

Step 6. Add TCPIO\_L.LIB to Project Demo1

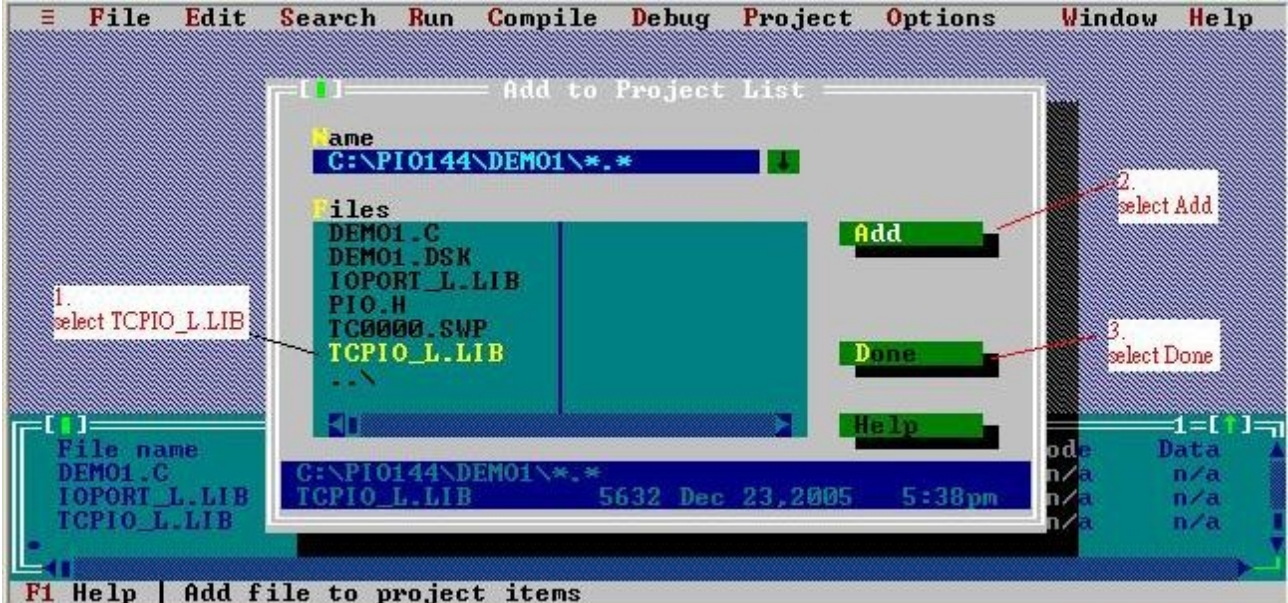

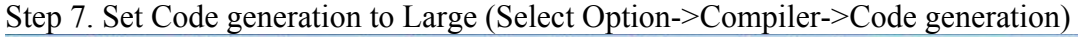

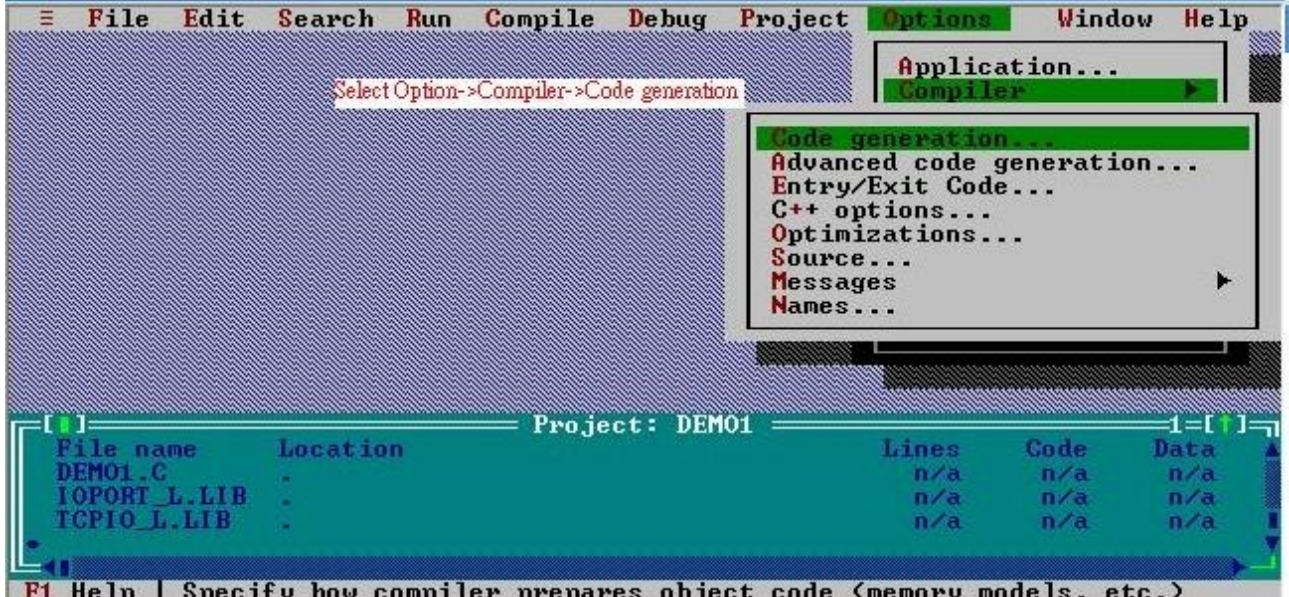

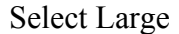

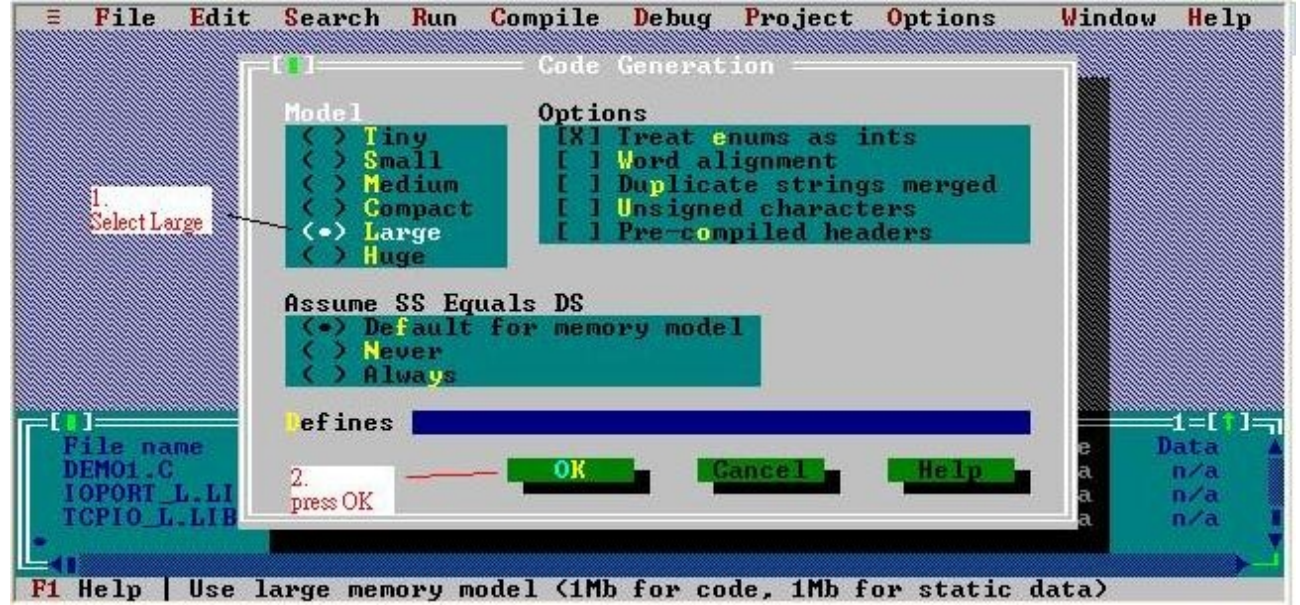

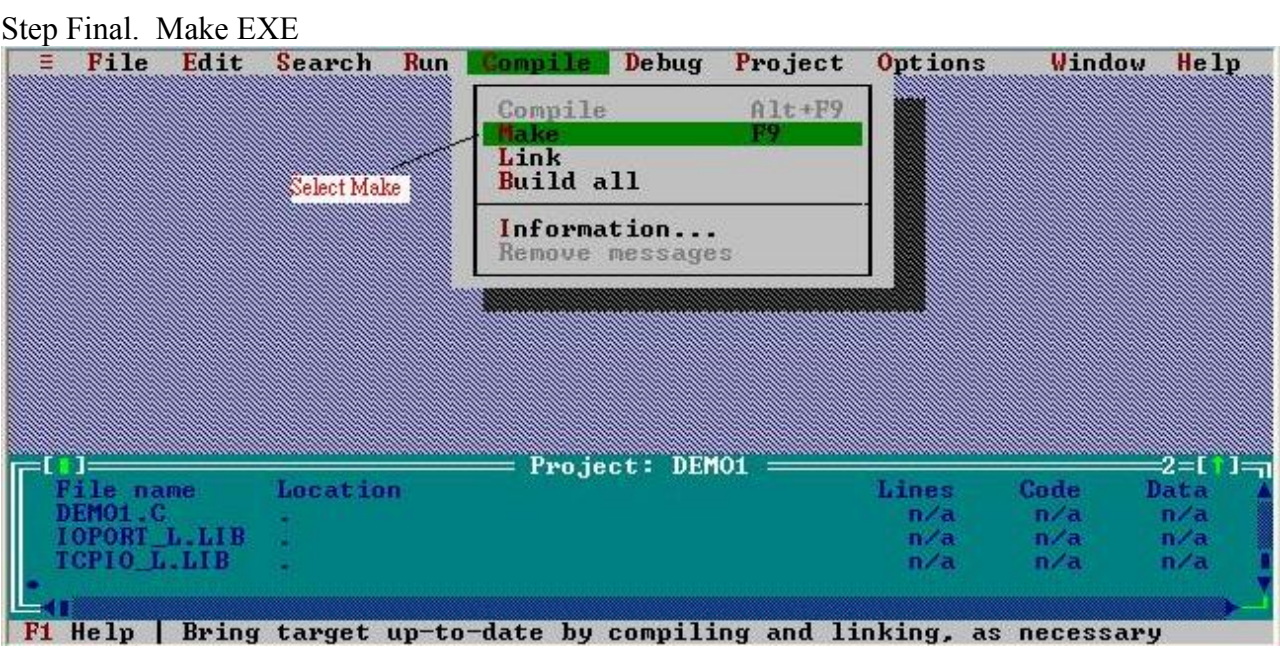

After all step you can find DEMO1.EXE in your c:\PIO144\DEMO1\ folder